## ORACLE®

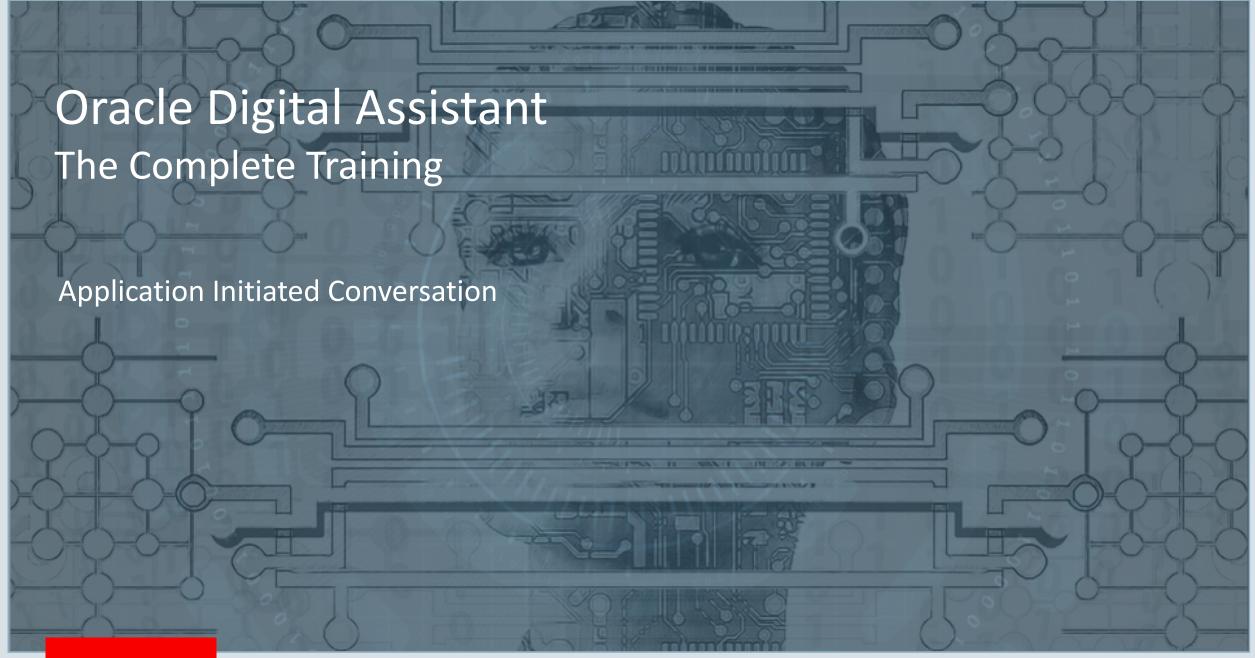

### Safe Harbor Statement

The following is intended to outline our general product direction. It is intended for information purposes only, and may not be incorporated into any contract. It is not a commitment to deliver any material, code, or functionality, and should not be relied upon in making purchasing decisions. The development, release, and timing of any features or functionality described for Oracle's products remains at the sole discretion of Oracle.

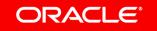

## Topic agenda

- About application initiated conversations
- 2 How application initiated conversation works
- 3 Setup
- 4 Channel configuration
- 5 Configure external application
- How to test application initiated conversations

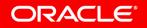

## Topic agenda

- About application initiated conversations
- 2 How application initiated conversation works
- 3 Setup
- 4 Channel configuration
- 5 Configure external application
- 6 How to test application initiated conversations

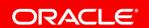

## From chatbots to digital assistants

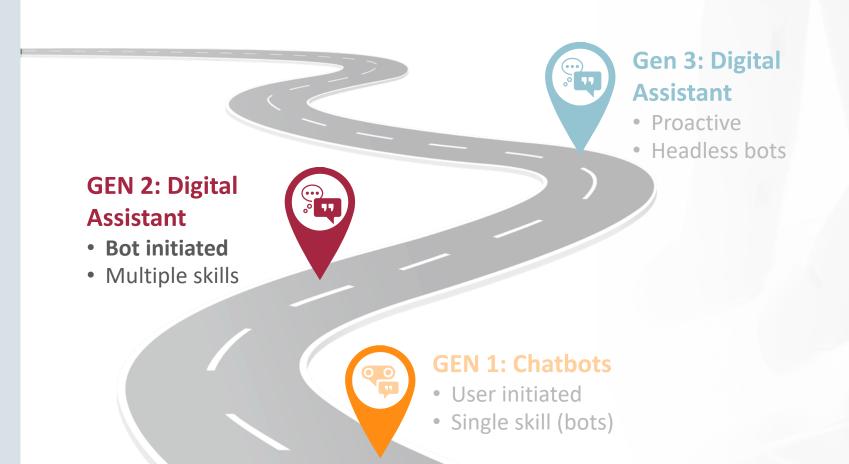

# Digital Assistant can **initiate the conversation** with a user

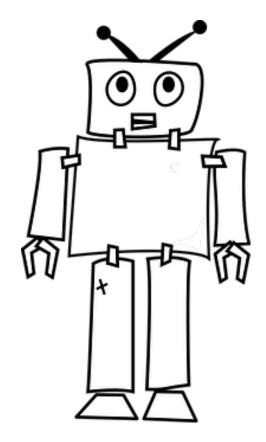

### **Business Usecase**

### Expense approval:

John Smith 735.00 USD

#### SFO OOW Hotel

- 1. View
- 2. Approve
- 3. Reject

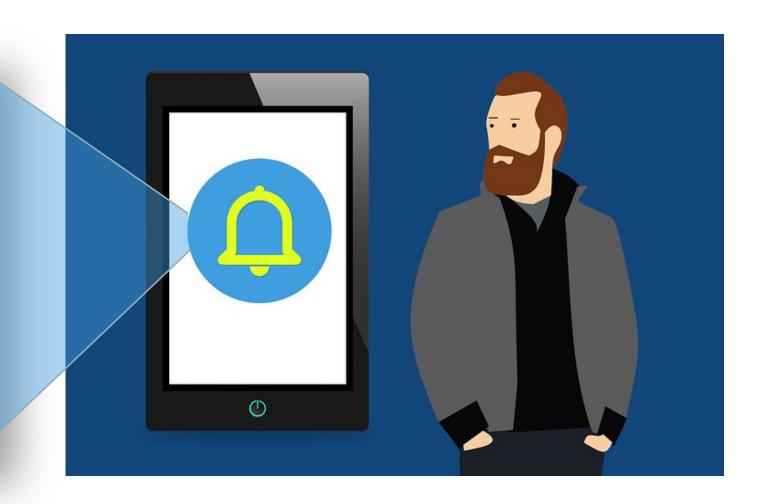

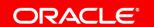

### Consumer Usecase

By June 1, 2019, all Digital Bank customers must get their magnetic stripe cards replaced.

- 1. Detailed Information
- 2. Replace Card
- 3. Remind Later

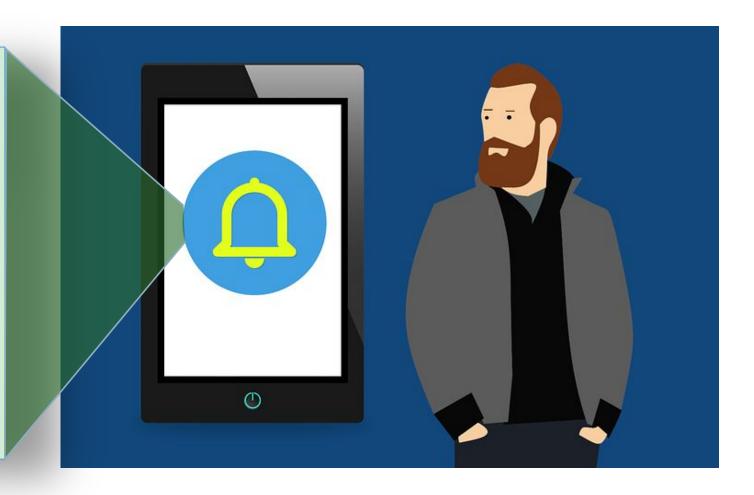

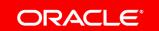

Users may OR may not be in a conversation when receiving a notification.

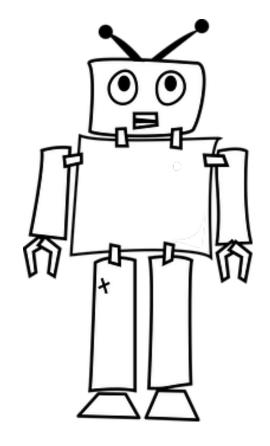

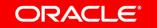

### No active user conversation

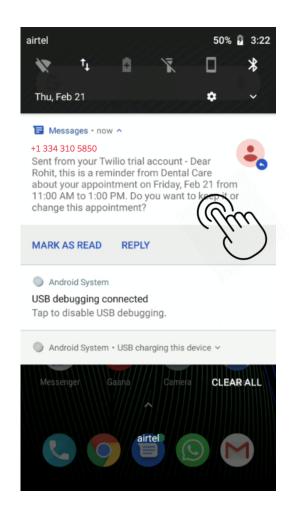

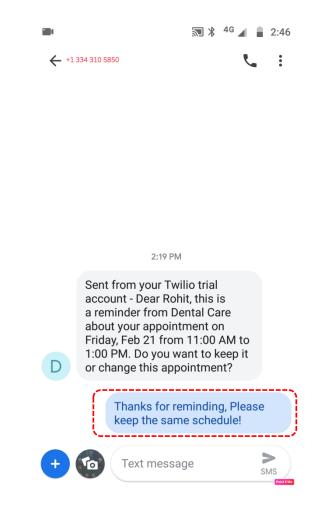

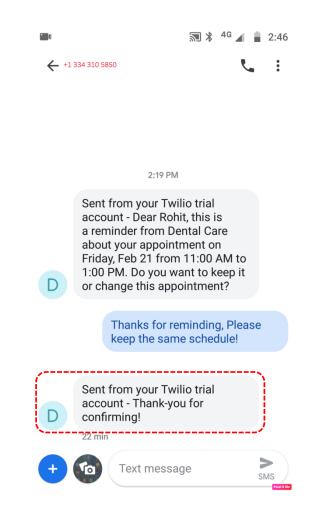

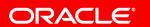

### Active user conversation

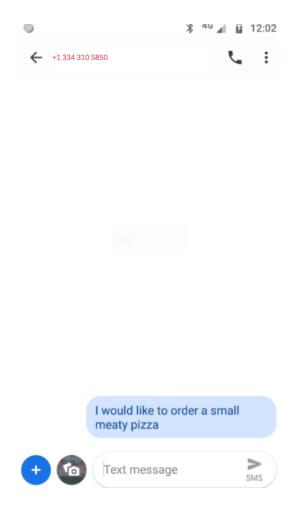

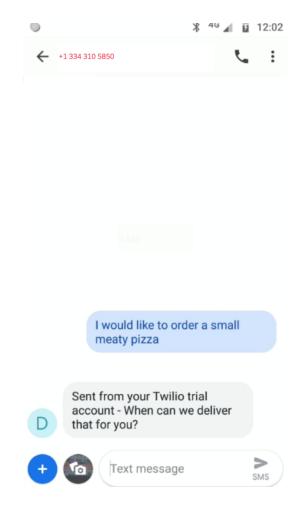

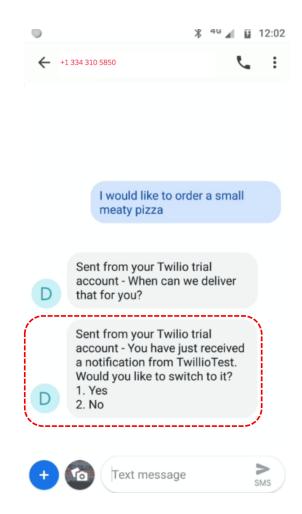

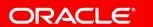

## Topic agenda

- About application initiated conversations
- 2 How application initiated conversation works
- 3 Setup
- 4 Channel configuration
- 5 Configure external application
- 6 How to test application initiated conversations

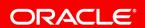

### Actors involved

1. External Application

2. OracleDigitalAssistant

3. Twilio

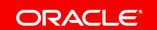

1. External Application

2. Oracle Digital Assistant

3. Twilio

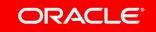

1. External Application

2. Oracle Digital Assistant

3. Twilio

- Creates an event for a user and sends it to digital assistant
  - E.g. Dental care backend system generating appointment reminders for user

1. External Application

2. Oracle Digital Assistant

3. Twilio

- Reacts to the event sent by external application
- Depending on the event, this app invokes a skill at a specific state
- Sends message to the user and waits at this state

1. External Application

2. Oracle Digital Assistant

3. Twilio

4. SMS client on user phone

Sends and receives text messages over the network

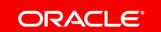

1. External Application

2. Oracle Digital Assistant

3. Twilio

4. SMS client on user phone

Sends/receives SMS messages to/from Twilio

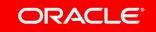

Application initiated conversation need to be configured for the skill and digital assistant.

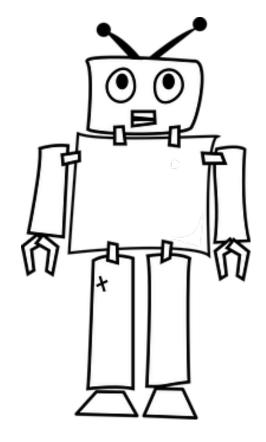

## Topic agenda

- About application initiated conversations
- 2 How application initiated conversation works
- 3 Setup
- 4 Channel configuration
- 5 Configure external application
- 6 How to test application initiated conversations

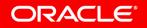

1. Oracle Digital Assistant

2. Twilio

3. External Application

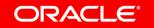

1. Oracle Digital Assistant

2. Twilio

3. External Application

- Configure application channel
  - Allows the application to talk to Oracle Digital Asssistant
- Configure Twilio SMS channel
  - Allows Oracle Digital Assistant to communicate on an SMS channel
- Add payload-to-state mapping

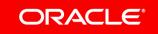

 Oracle Digital Assistant

2. Twilio

3. External Application

- Configure SMS enabled Twilio number
- Link skill to the Twilio number

 Oracle Digital Assistant

2. Twilio

3. External Application

- Configure external application
  - External application sends specific event with parameters

 Oracle Digital Assistant

2. Twilio

3. External Application

- Configure external application
  - External application sends specific event with parameters
  - Payload documentation
  - https://docs.oracle.com/en/cloud/paas/digital-assistant/usechatbot/application-initiated-conversations.html#GUID-5DF067AA-E30B-4711-9C95-CEEE91F5F99B

- · Include these properties in the message payload:
  - userId—The actual phone number of the user. This is one of the numbers that are associated with the phone number
    that's both assigned to the Twilio account and used by the Twilio channel configuration.
  - . payloadType-The name of the payload that's mapped to the initialization state in the dialog flow.
  - skillName—The name (identifier) of the digital assistant or the name of the skill that's registered to the digital
    assistant and the recipient of the application event message payload.
  - channelName—The name of the Twillo Channel that's configured for the digital assistant. The channel configuration
    uses the number assigned to the Twilio account. For the System test channel, you need to define userID with the
    system-generated ID and channelName with the name of the System test channel.
  - variables—The values that get passed to the dialog flow's context variables. If the corresponding context variables
    have been defined in the dialog flow, then they will be populated with the corresponding values passed from the
    application event message payload.

```
"userId": "+14255555000",
"messagePayload": {
    "type": "application",
    "payloadType": "accountType",
    "skillName": "FinancialBot",
    "channelName": "MyTwilioChannel",
    "variables": {
        "accountType": "checking",
        "txnType": "credits"
    }
}
```

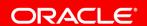

## Configure skill – add payload to state mapping What does message payload look like?

```
"userId": "+919871996112",
"messagePayload": {
  "type": "application",
  "payloadType": "RequestApproval",
  "skillName": "ExpenseBot",
  "channelName": "twiliosms_ch",
  "variables": {
    "approvalType": "expense"
```

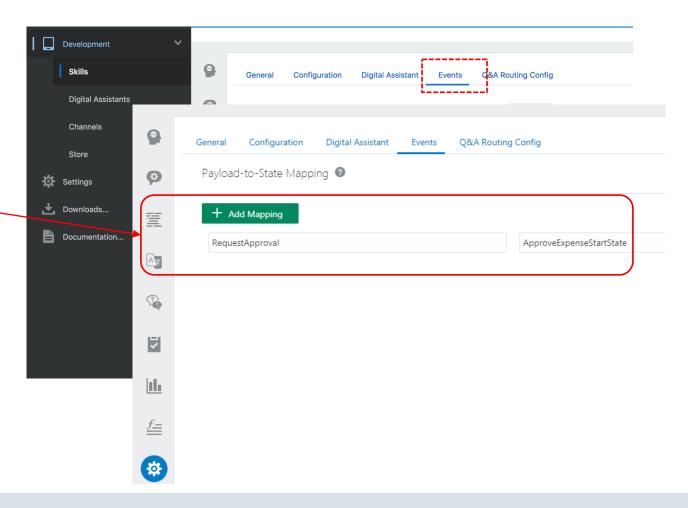

## Topic agenda

- About application initiated conversations
- 2 How application initiated conversation works
- 3 Setup
- 4 Channel configuration
- 5 Configure external application
- 6 How to test application initiated conversations

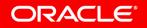

## Channels to setup

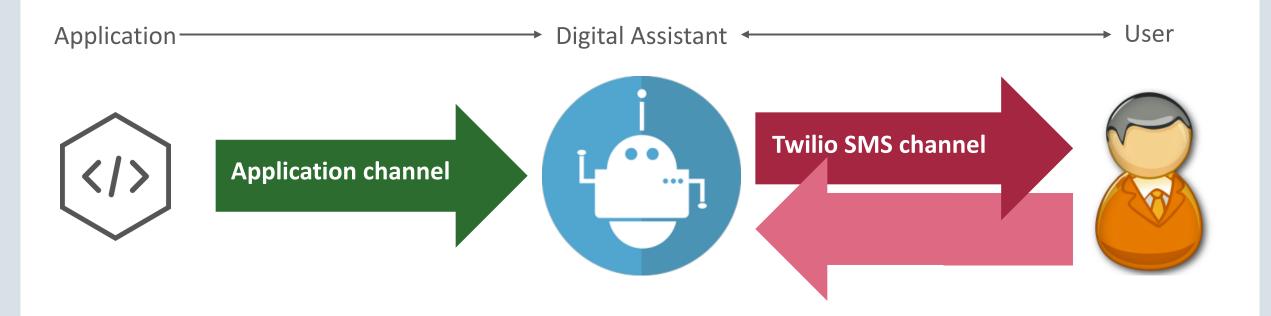

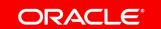

## Application channel configuration

Agent Integrations

**Application Configuration** 

ExpenseBotAppChannel

**Applications** 

Application Enabled

Use Authenticated User

Description

- Application channel exposes skill to external application
  - Results in URL and secret
  - External app uses it to "trigger" user conversation with a skill

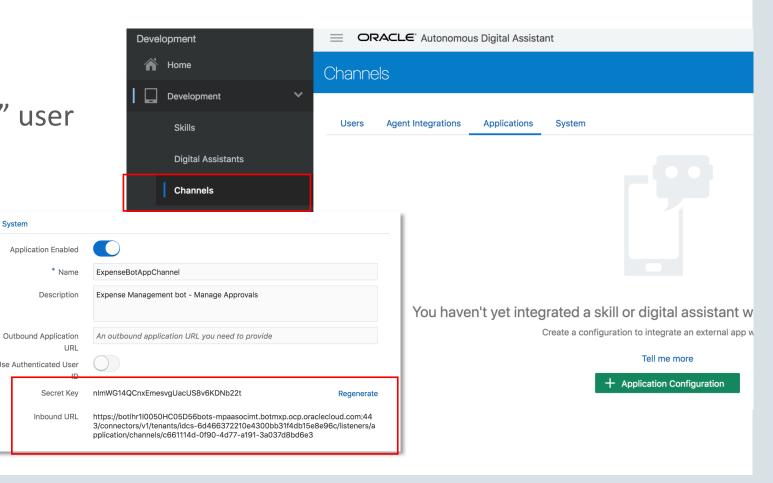

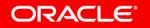

### Twilio SMS channel

- User channel exposes skill to Twilio SMS service
  - Allows skill to communicate with user via SMS
  - Twilio account required
  - Provide Twilio account SID and token
- Provide webhook URL to Twilio

Messaging

Added to "A Message Comes In" field

CONFIGURE WITH

Webhook

Webhook

A MESSAGE COMES IN

PRIMARY HANDLER FAILS

Webhooks, TwiML Bins, Functions, Studio, or Proxy

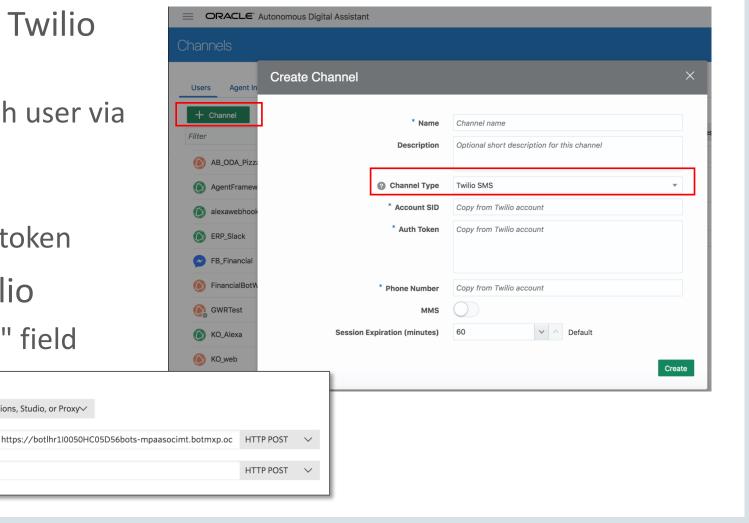

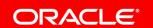

## Topic agenda

- About application initiated conversations
- 2 How application initiated conversation works
- 3 Setup
- 4 Channel configuration
- 5 Configure external application
- 6 How to test application initiated conversations

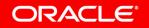

## Configuring external application

- External application needs to know
  - Inbound URL and secret from application channel
  - Twilio SMS channel name
  - Phone number of person receiving the SMS
  - Skill payload name
  - Digital assistant or skill name with version

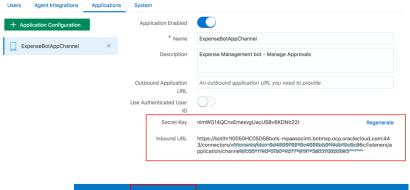

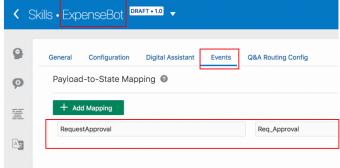

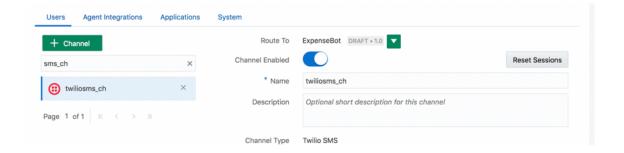

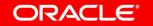

## External application inbound message

- POST URL
  - Will be Application type channel's inbound URL

https://xxx.ocp.oraclecloud.com:443/ connectors/v1/tenants/idcs-xxx/ listeners/application/channels/ c661114d-0f90-4d77-a191-3a037dxxxe3

#### Headers

 X-Hub-Signature header with the message signature signed with SHA256

```
Content-Type: application/json
X-Hub-Signature: sha256={{secretkey}}
```

### Message Payload

```
"userId": "+919871996112",
"messagePayload": {
 "type": "application",
 "payloadType": "RequestApproval",
 "skillName": "ExpenseBot",
 "channelName": "twiliosms ch",
"variables": {
  "approvalType": "expense"
```

## Sample request code snippet

```
var request = require("request");
var options = {
    method: 'POST',
   url: 'https://XXX.botmxp.ocp.oraclecloud.com:443/connectors/v1/tenants/
   idcs-XX466372210e4300bb31f4db1XXXc/listeners/application/
    channels/c661114d-0f90-4d77-a191-3a037d8bd6e3',
    headers: {
        'X-Hub-Signature': 'sha256=9f0d75336379aaa5f87bcc3b84f488f0c9eac50985006c4206b4a828494aXXX',
        'Content-Type': 'application/json'
    },
    body: {
        userId: '+919871996112',
        messagePayload: {
            type: 'application',
            payloadType: 'RequestApproval',
            skillName: 'ExpenseBot',
            channelName: 'twiliosms_ch',
            variables: {
                approvalType: 'expense'
    json: true
};
request(options, function (error, response, body) {
    if (error) throw new Error(error);
    console.log(body);
});
```

## Response status codes

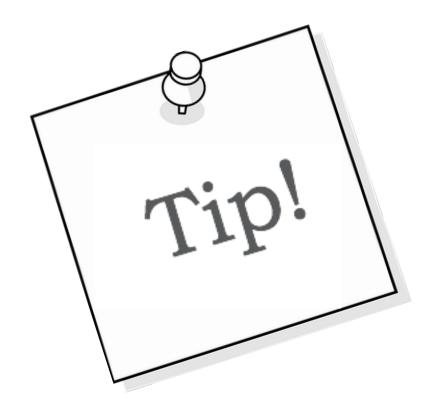

- 202 Accepted Request accepted
- 403 Forbidden X-Hub-Signature is incorrect
- 404 Not found POST URL is incorrect

## Topic agenda

- About application initiated conversations
- 2 How application initiated conversation works
- 3 Setup
- 4 Channel configuration
- 5 Configure external application
- How to test application initiated conversations

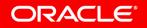

## How to use embedded tester to test SMS Get internal tester name

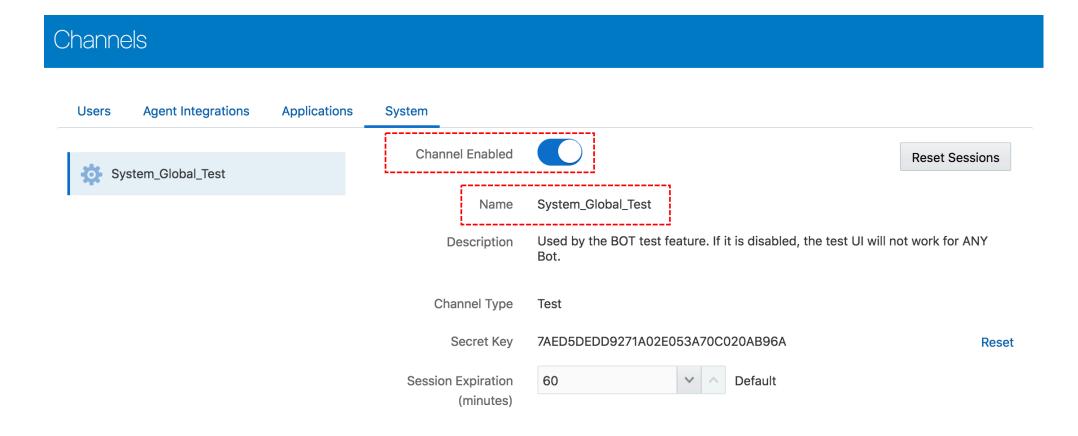

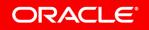

### How to use embedded tester to test SMS

### Find user ID for system test channel

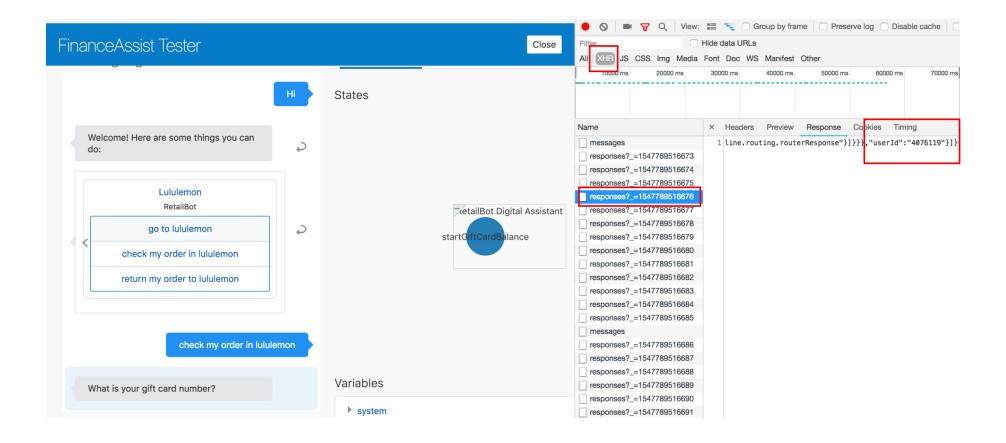

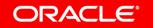

### How to use embedded tester to test SMS

#### Message payload

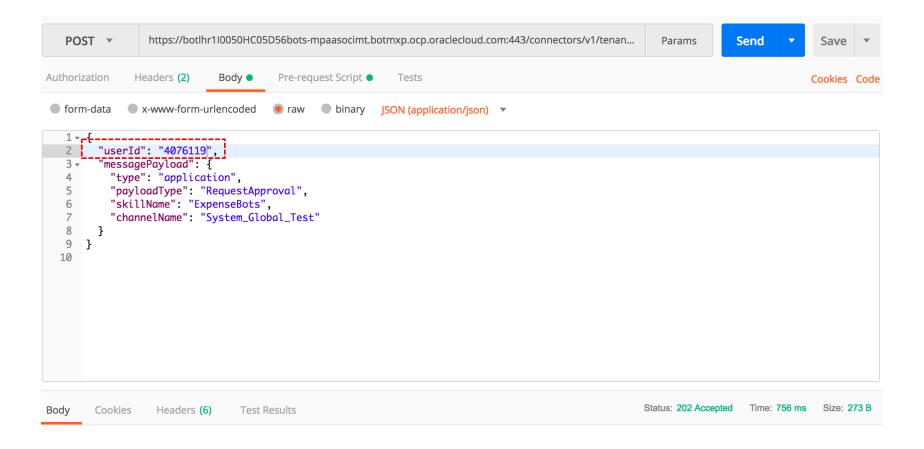

### How to use embedded tester to test SMS

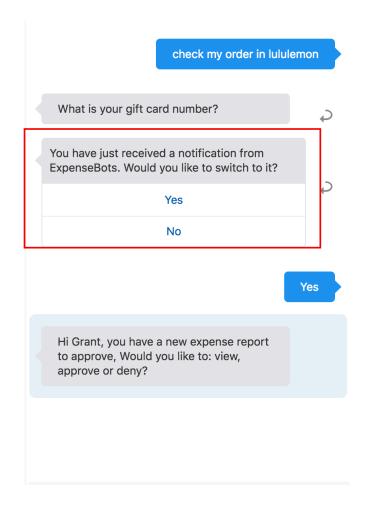

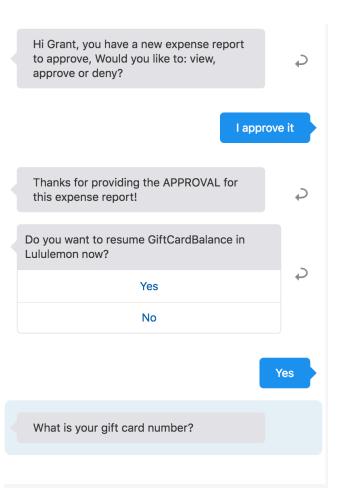

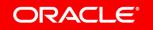

# Integrated Cloud

Applications & Platform Services

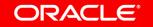

## ORACLE®

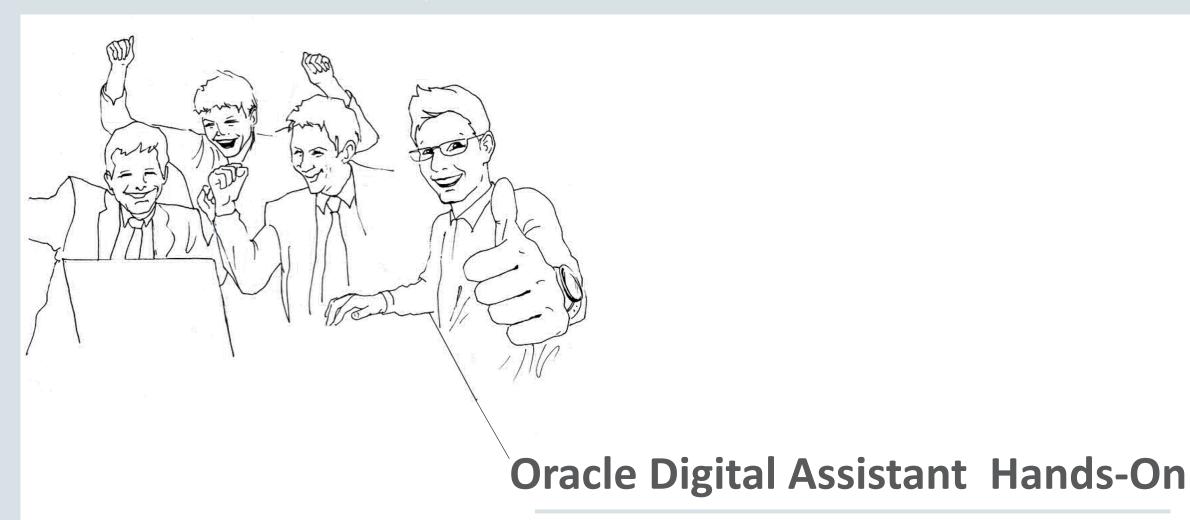